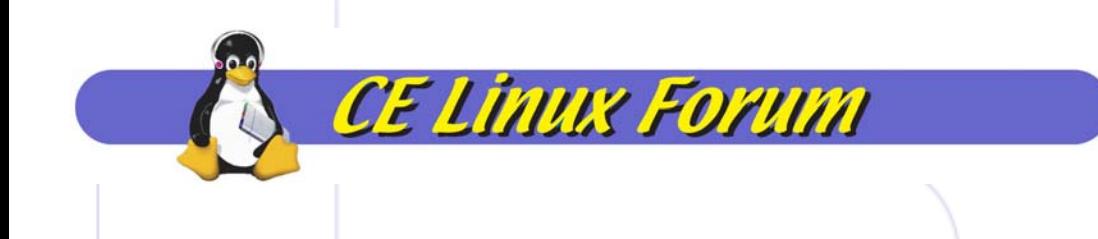

# Learning the Kernel and Finding Performance Problems with KFI

*Tim BirdSony Electronics, Inc.*

## Introduction to KFI

• KFI  $=$  Kernel Function Instrumentation

- KFI uses gcc "–finstrument-functions" to insert callout code for every function entry and exit
- Provides for trace collection, including:
	- timing, filtering, triggers for starting and stopping
- Provides tool for trace display and analysis

# KFI vs. Profiling

- OPROFILE takes samples of kernel (and application) execution location over time
	- Doesn't give complete trace coverage
	- Good for statistical analysis of execution paths
- KFI gives exact trace of execution for a single instance
	- Measures all executed routines

**CE Linux Forum** 

• Good for analyzing special cases (e.g. bootup)

# KFI vs. Event tracers

- Event tracer (e.g.  $LTT$  or  $LKST$ )
	- Measures small number of discreet events
	- Much lower overhead

- Good for long trace (even continous)
- Shows interactions between threads and processes e.g. state transitions
	- Carefully chosen event list
- KFI traces every kernel function
	- High overhead, but very high detail

## Finding Performance Problems

- KFI measures function duration time by default!!
	- Trace log has entry time and duration

- KFI keeps a stack of entered functions which is searches on function exit
	- Normal overhead is low, because function being exited is first item on stack
- Duration is wall time from entry to exit
	- Does NOT take into account (subtract) interrupts and thread switches
- Good for straightline code that does not block or get stuck on locks or semaphores

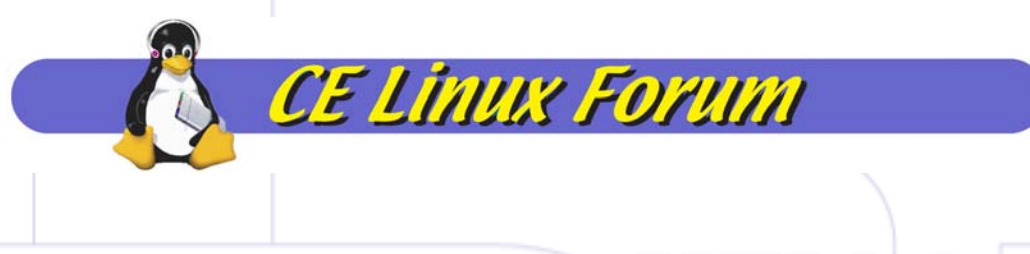

## KFI Modes

- Dynamic configuration
	- Configure and start a trace from user-space
	- Configuration written to /proc/kfi
		- cat kficonf >/proc/kfi
- Static configuration
	- Configuration is compiled into kernel, and started automatically on boot
		- Configuration in kernel/kfistatic.conf
- Results are collected from /proc/kfi\_trace in either case

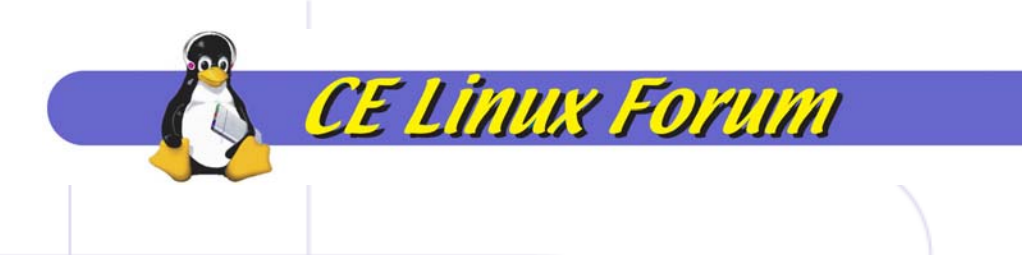

## Configuration

- Triggers
	- start, stop
	- function entry, function exit, time
- Filters
	- function duration (mintime, maxtime)
	- interrupt context (noints, onlyints)
	- specific functions only
- Size of trace buffer
	- logentries

Function Names vs. Addresses (in configuration file)

- Can use function name in kfistatic.conf
- Must use function address when writing config to /proc/kfi
	- Provide sym2addr to convert

- sym2addr kficonf System.map >kficonf.addr
- cat kficonf.addr >/proc/kfi

## Function Names vs. Addresses (in trace output)

- Output from /proc/kfi\_trace has addresses
- Can convert to function names with addr2sym:

**CE Linux Forum** 

● linux/scripts/addr2sym kfi.log -m System.map >kfi.lst

## Dynamic usage:

●Compile kernel with KFI enabled

- ●Boot kernel
- ● Configure KFI
	- vi kficonf
	- sym2addr kficonf System.map >kficonf.addrmap
	- cat kficonf.addrmap >/proc/kfi
- Prime the trace
	- echo "prime" >/proc/kfi
- ●Start trigger fires, Trace is collected
- ● Stop trigger fires, or user stops trace, or buffer is full
	- e.g. echo "stop" >/proc/kfi

# Get trace from kernel

- Read trace from kernel, and write it to a file
	- cat /proc/kfi\_trace >/tmp/trace.log
- Resolve addresses on output

**CE Linux Forum** 

● linux/scripts/addr2sym <trace.log -m System.map >trace.lst

## Analyze trace

- Look at log directly for individual call events and function durations
- Use 'kd' for aggregate function counts and times
- Use 'kd -c' to show ascii call graphs

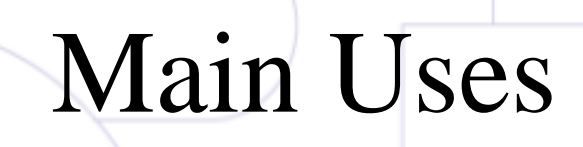

• Learn kernel execution paths

- Measure timing of kernel routines
	- Find problem areas routines with long execution

# Learning Code Paths

• Linux kernel source is very large, and code paths are often very difficult to follow in source

**CE Linux Forum** 

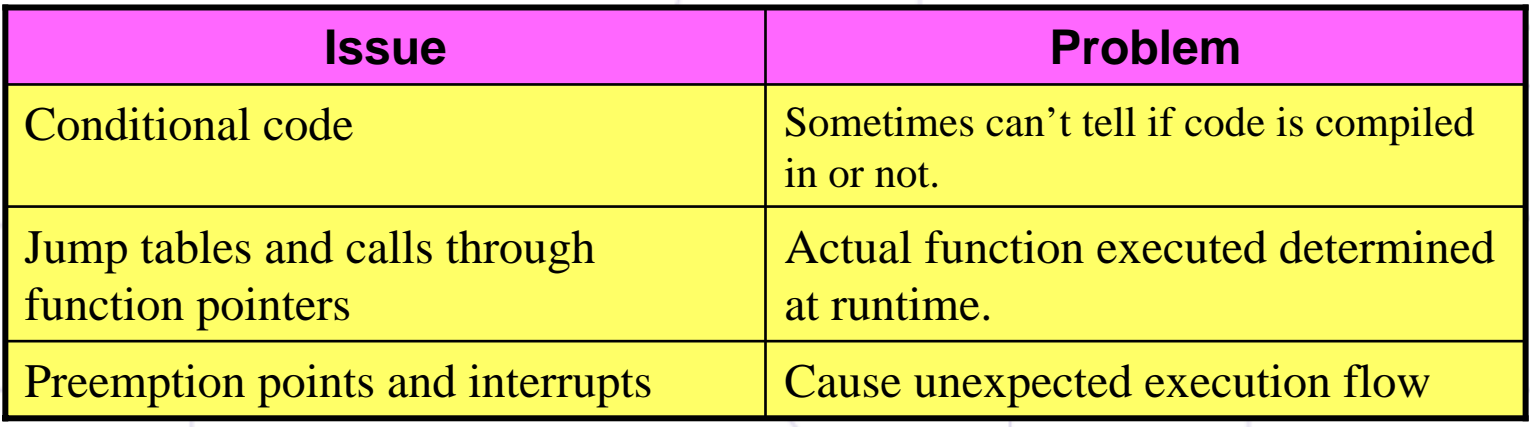

• KFI can show "gory details" and the real story

## Example of hard-to-follow routine: serial8250\_init (extract)

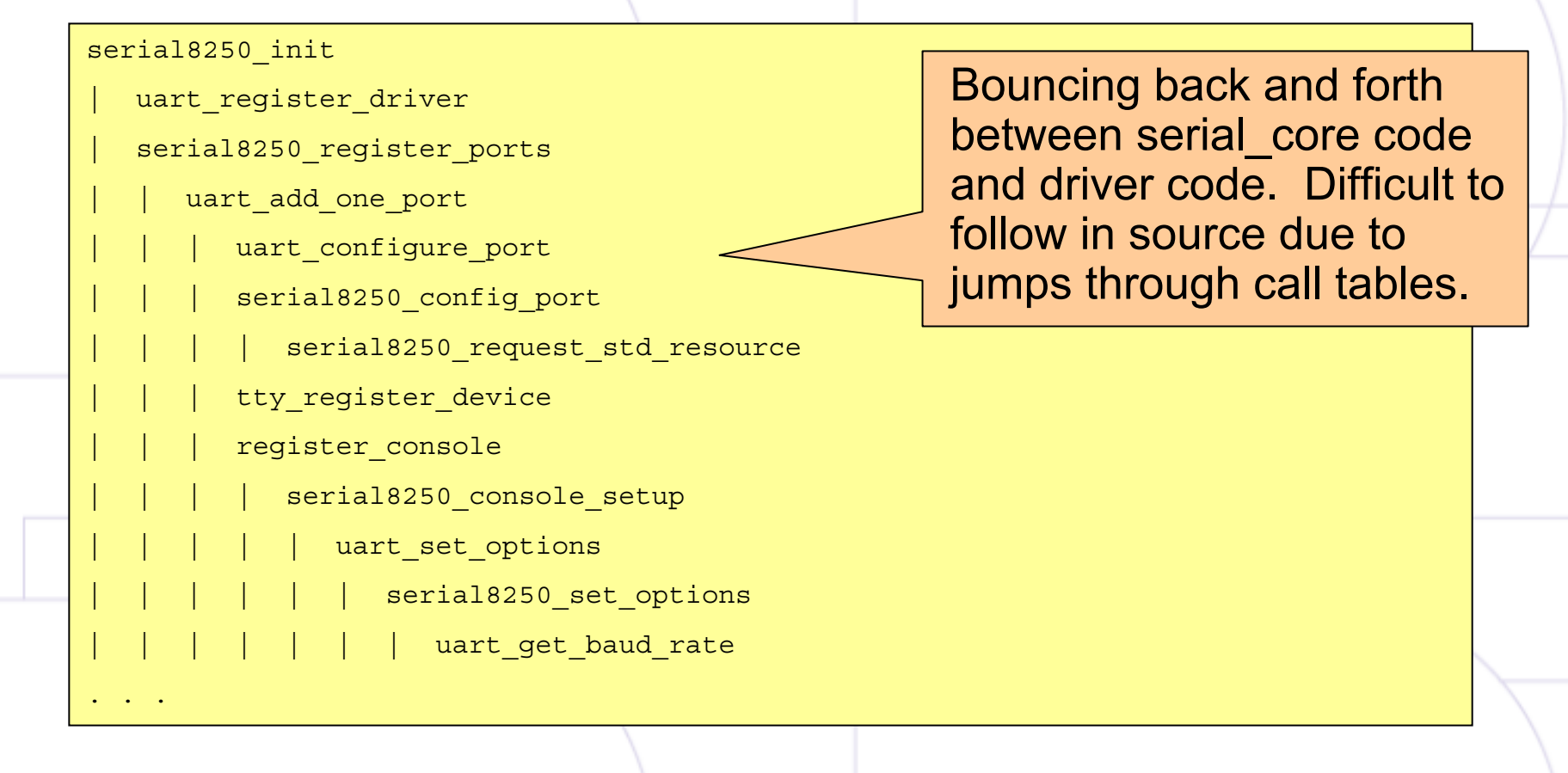

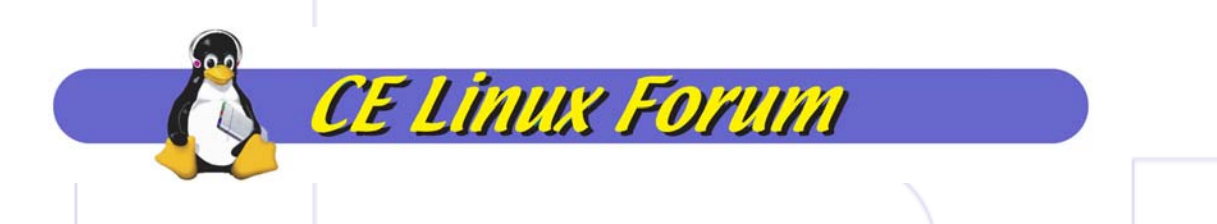

# Using KD to answer questions

- What functions are called?
- How long do the functions take?
- How many times are the functions called?
- What are the "problem" functions (where most time is spent)?

# Example 1 – Find delays in bootup

- Configuration
- Bootup log (unresolved)

- ●Bootup log (with symbols resolved)
- Summaries of the data using 'kd'

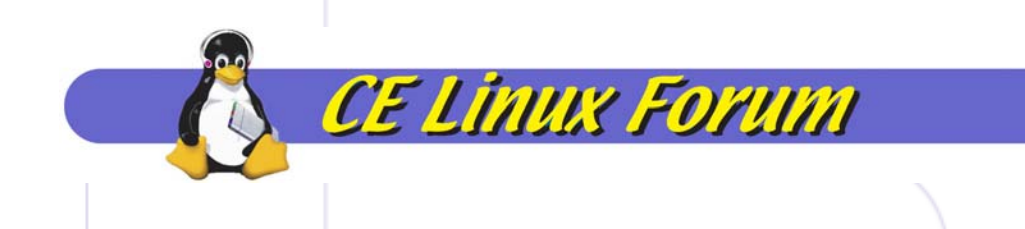

## Bootup Configuration

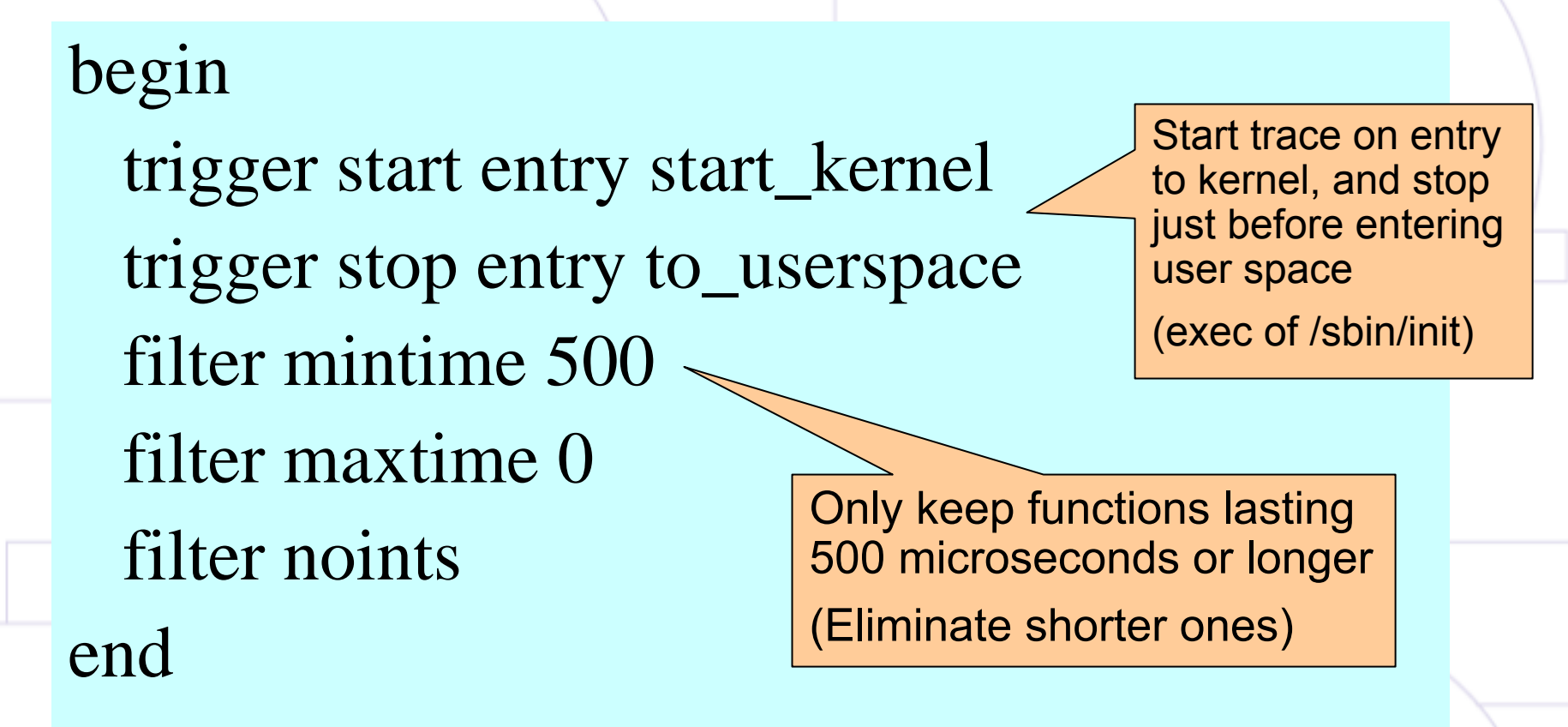

## Bootup Log (unresolved)

Kernel Instrumentation Run ID 0

Logging started at 0 usec by entry to function 0xc000877c Logging stopped at 13199877 usec by exit from function 0xc00240dc

All times are in microseconds.

Trace lasted 13 seconds

Large number of short

trace (>90%)

functions eliminated from

Filter Counters:

Execution time filter count =  $155574$ 

Total entries filtered = 155574

Entries not found = 3929

Number of entries after filters = 14628

June 11, 2005 CELF International Technical Conferece, Tokohama, Japan 19 Entry Delta PID Function Caller -------- -------- -------- ---------------- ------------ 0  $-1$  0 0xc000877c  $\sim$  0x10008094 0 958 0 0xc000ddd0 0xc000882c 0 948 0 0xc000fe14 **0 xxc000de10** 0 938 0 0xc000fd20 **Function addresses are** 10 919 0 0xc0044c9c reported

## Bootup Log (resolved)

Function names and

callpoints are resolved

Kernel Instrumentation Run ID 0

Logging started at 13762527 usec by entry to function start\_kernel Logging stopped at 23905279 usec by log full

Filter Counters:

Execution time filter count =  $754501$ 

Total entries filtered = 754501

Entries not found = 7216

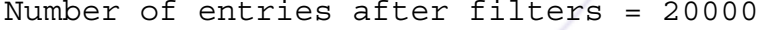

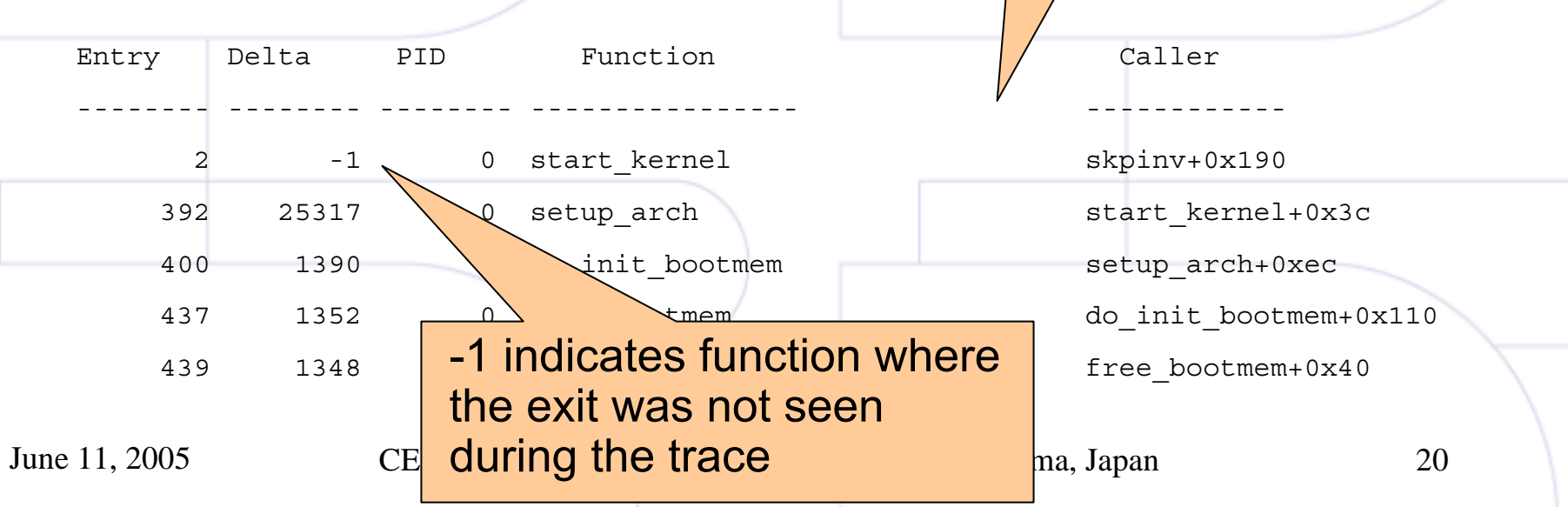

Bootup Show "top" 15 functions d by duration

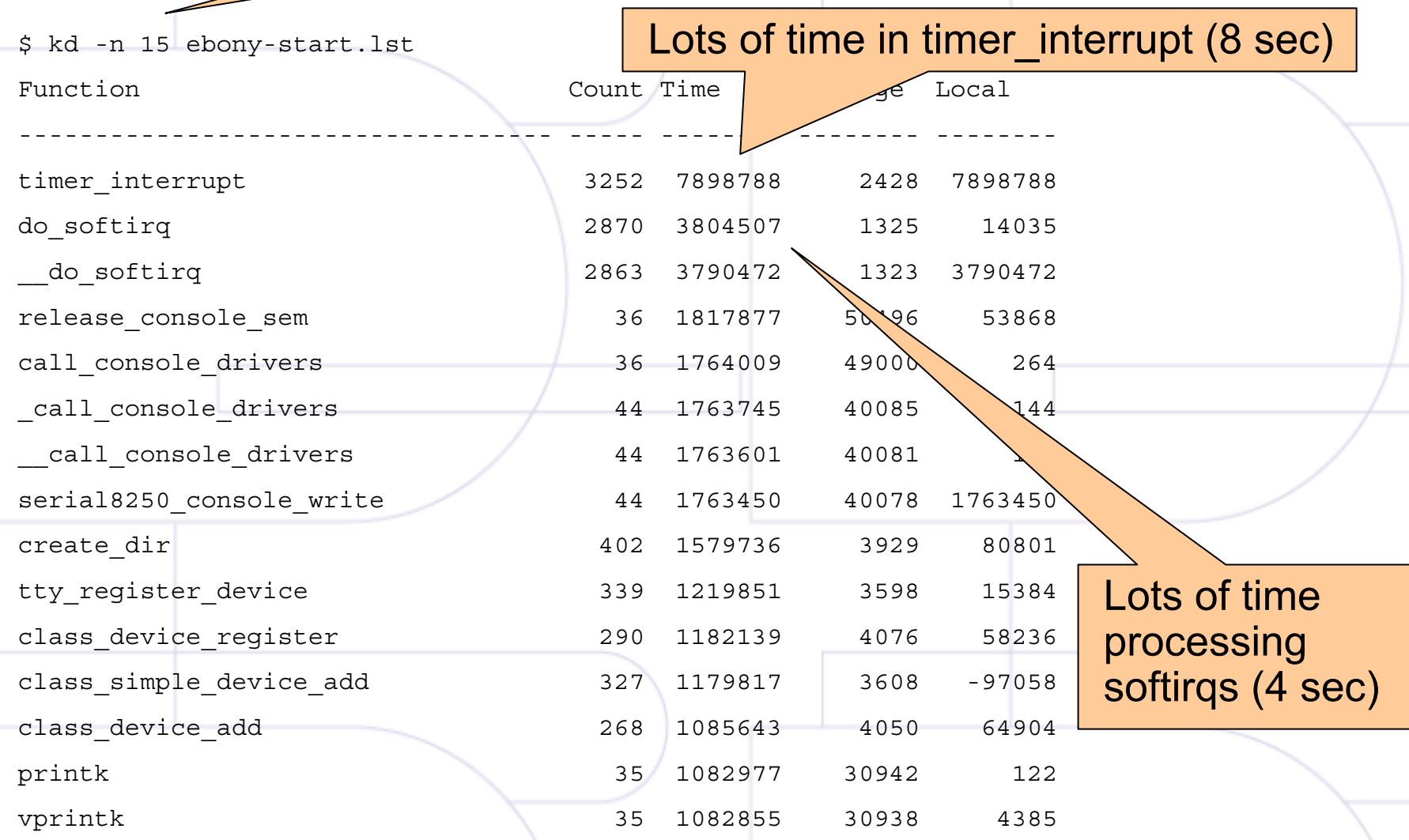

#### Bootup funct Functions are nested – KFI shows jon wall-time duration of each

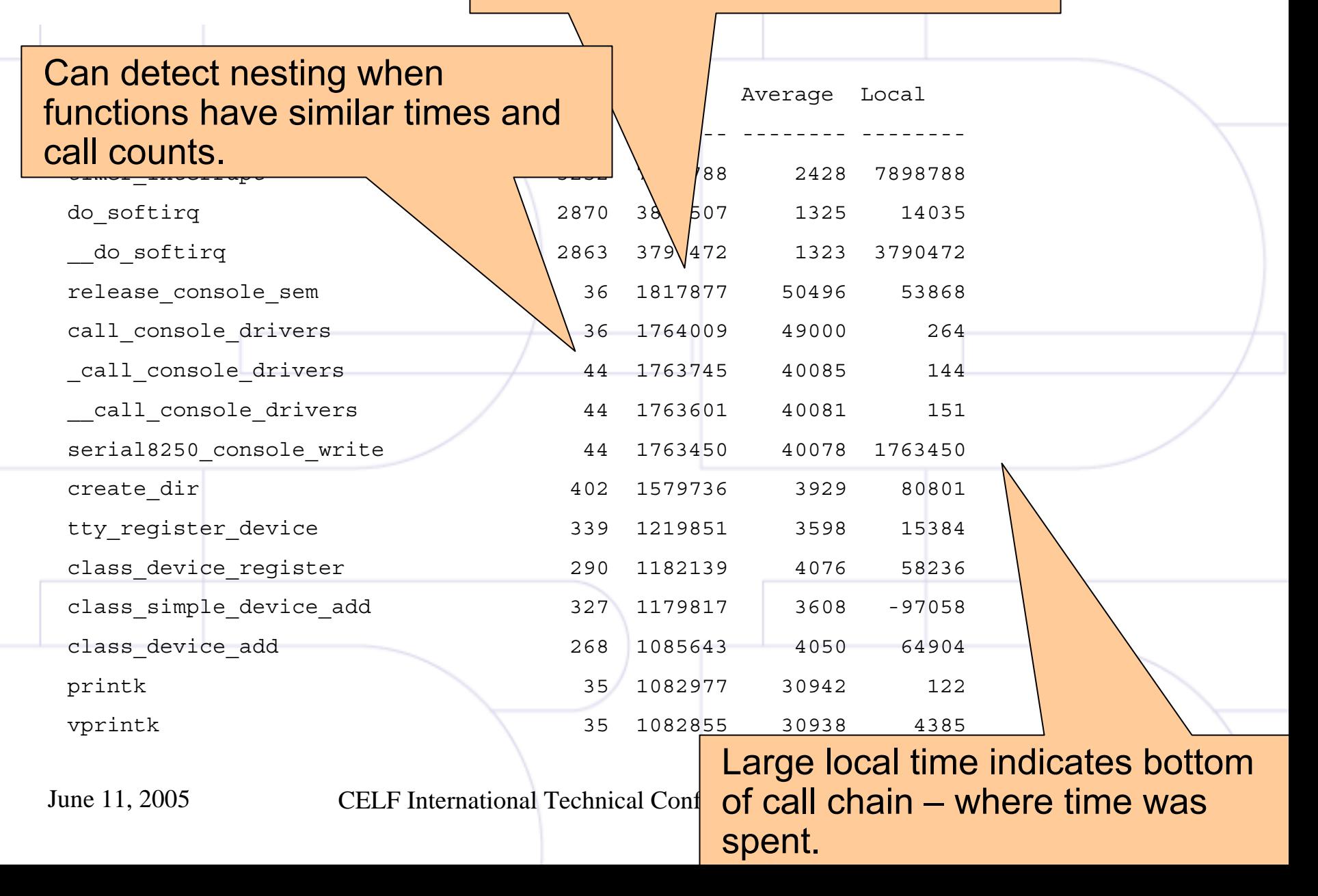

## Bootup functions sorted by duration

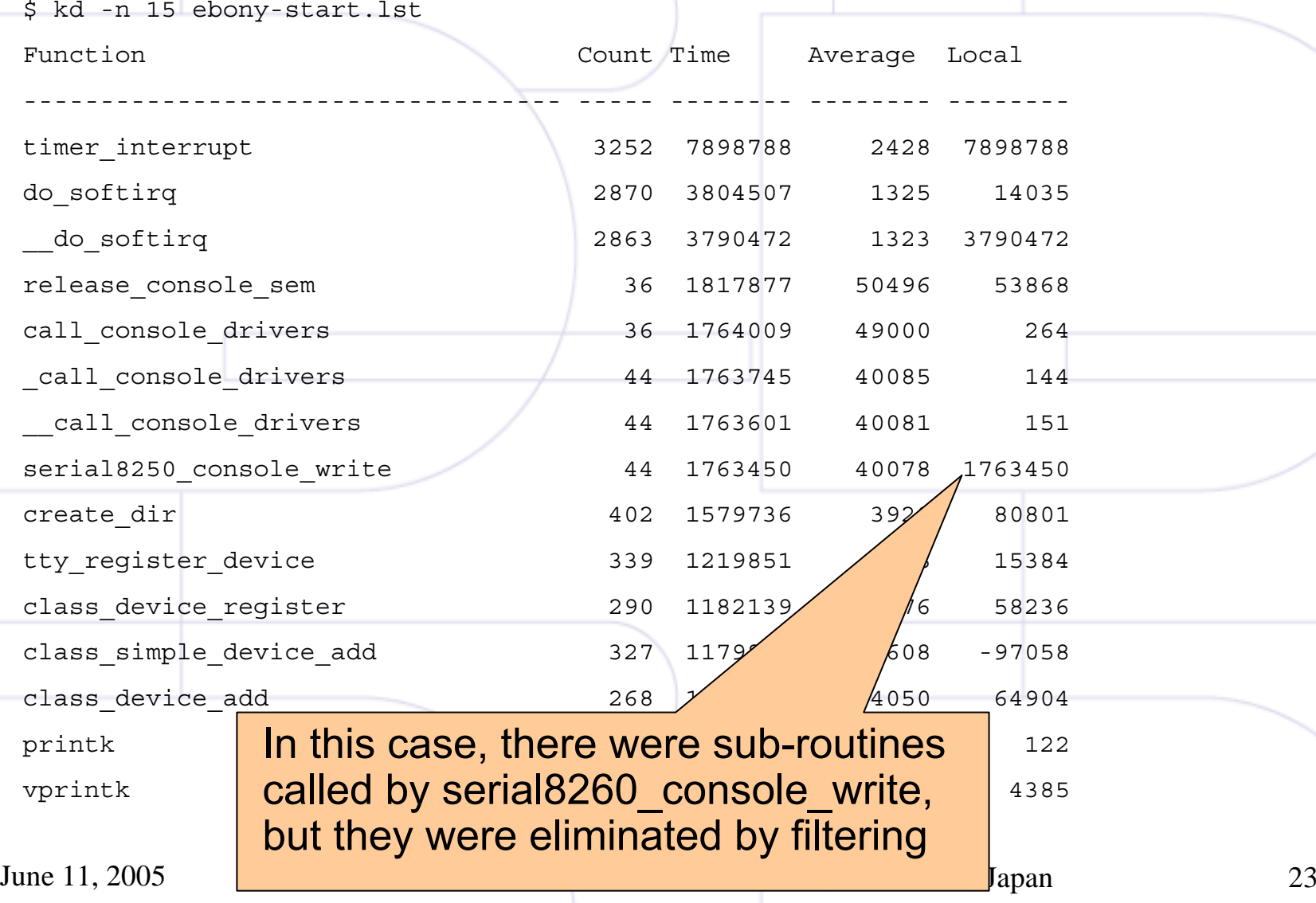

## Functions Sorted by Local Time

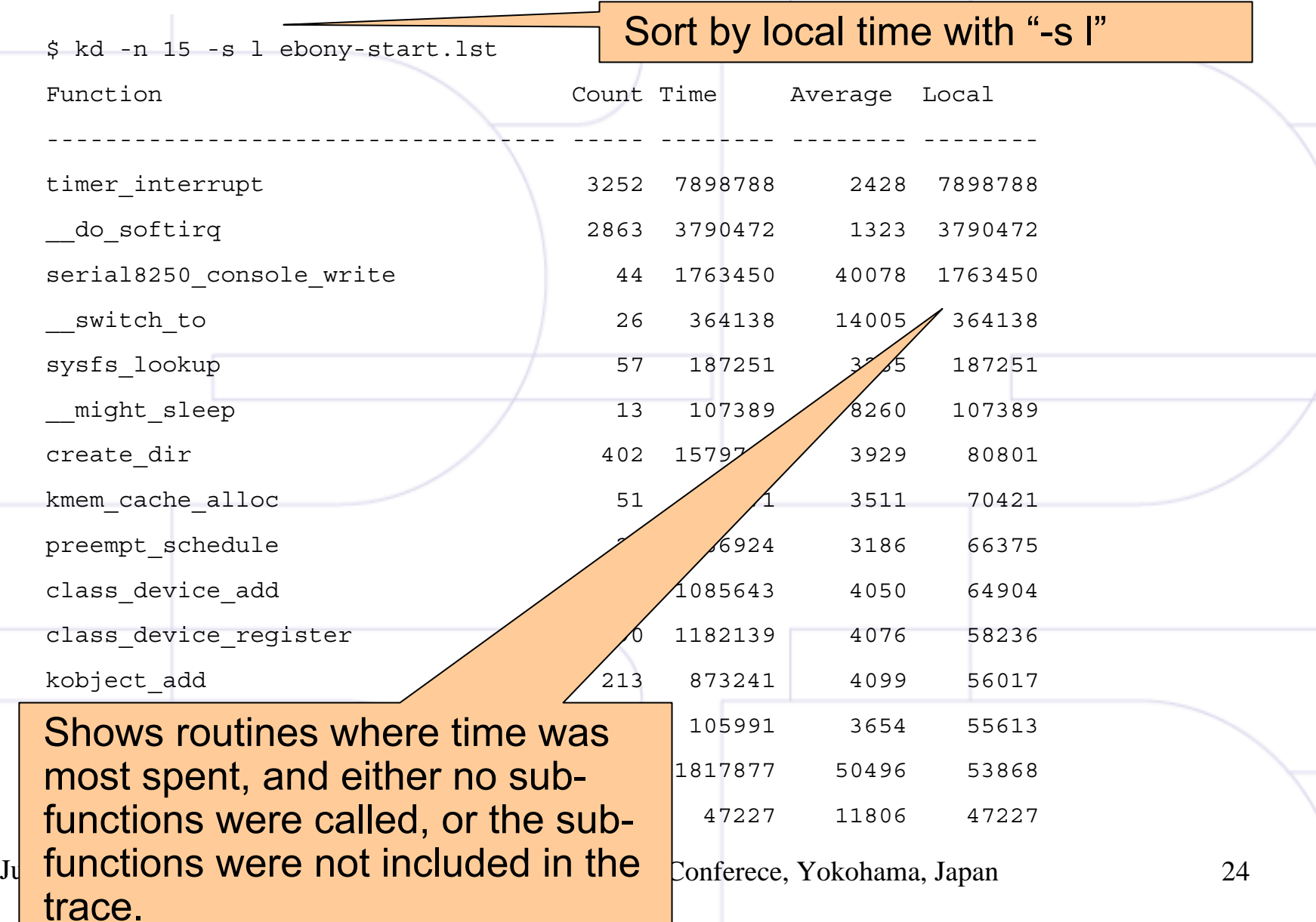

# $\text{Functio}$  Specify fields to show. 'm'=max subroutine (child sub-routine where most time was spent)

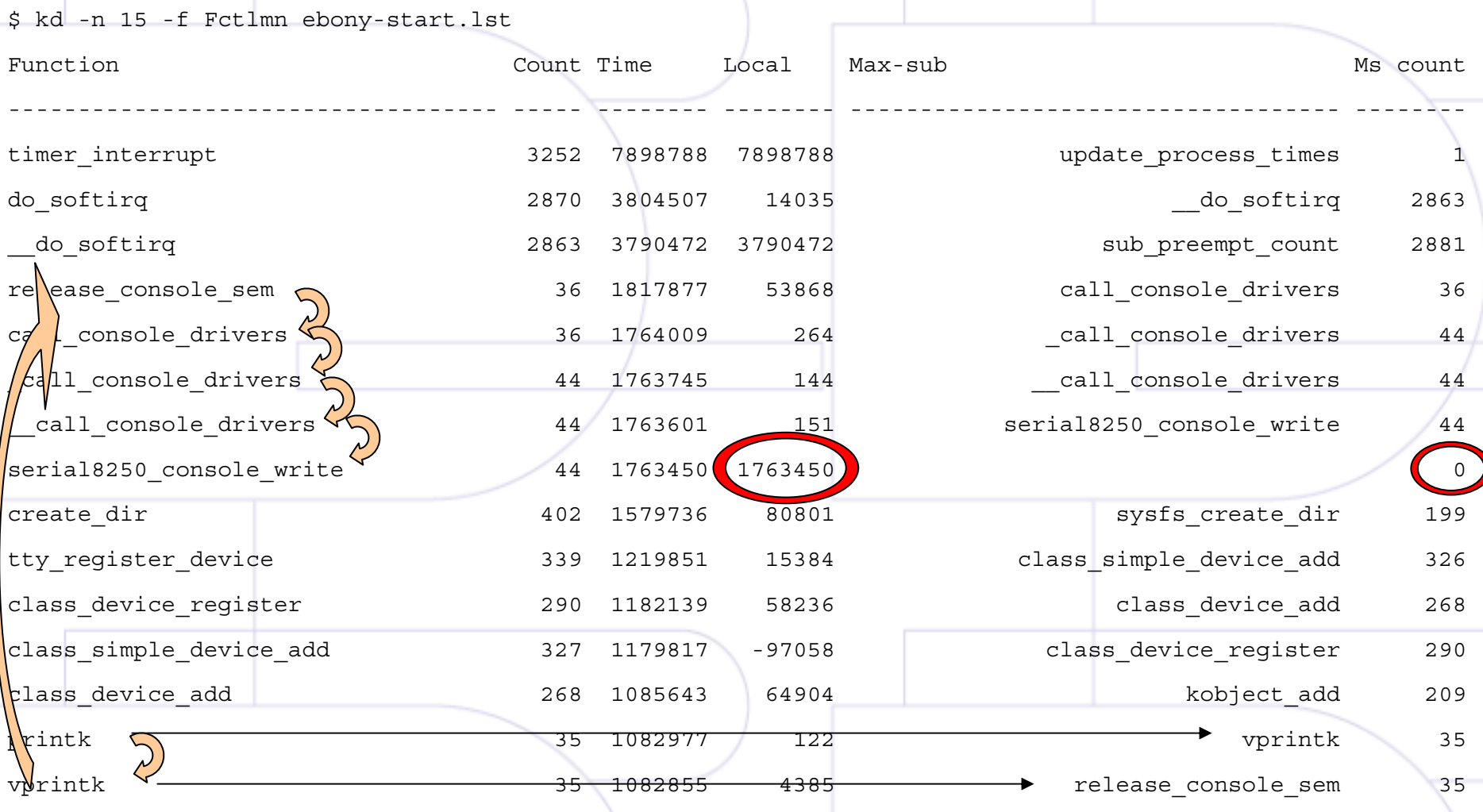

## Sub-system init functions

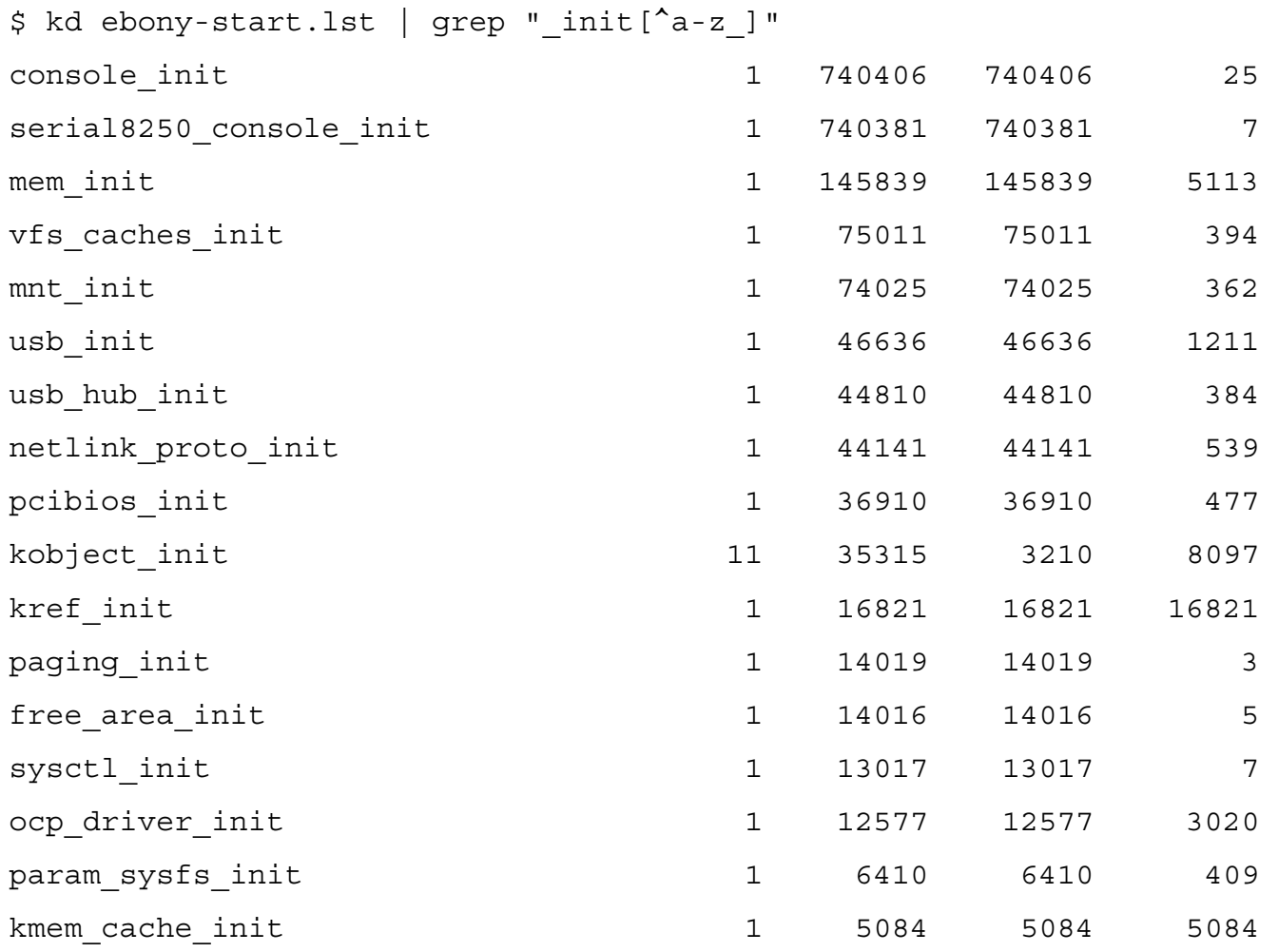

# Example 2 – Tracing do\_fork

- Configuration
- Summary data using 'kd'

- Trace graph using  $kd c$ 
	- Interlace mode vs. non-interlace mode

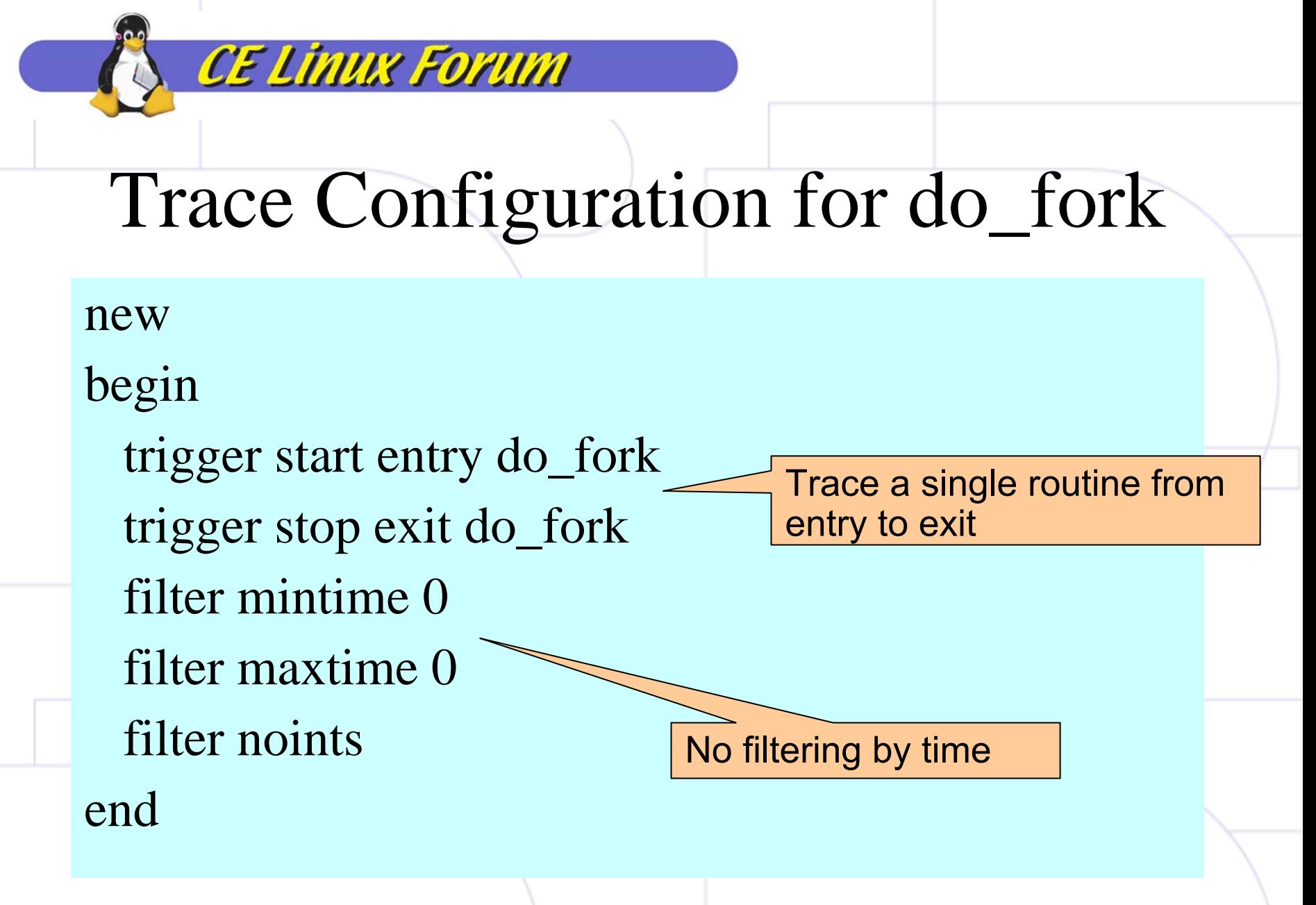

## do\_fork Functions Sorted by Duration

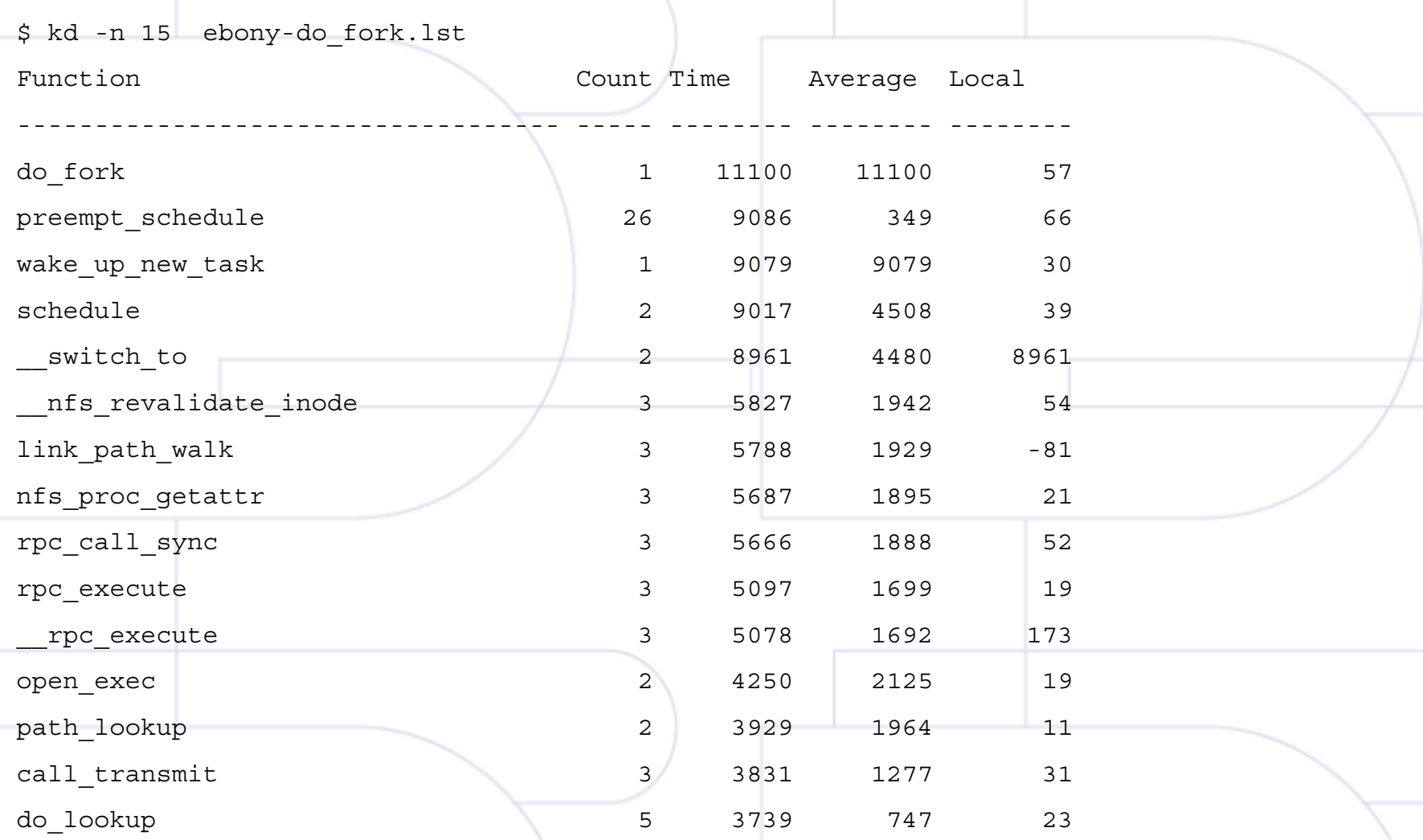

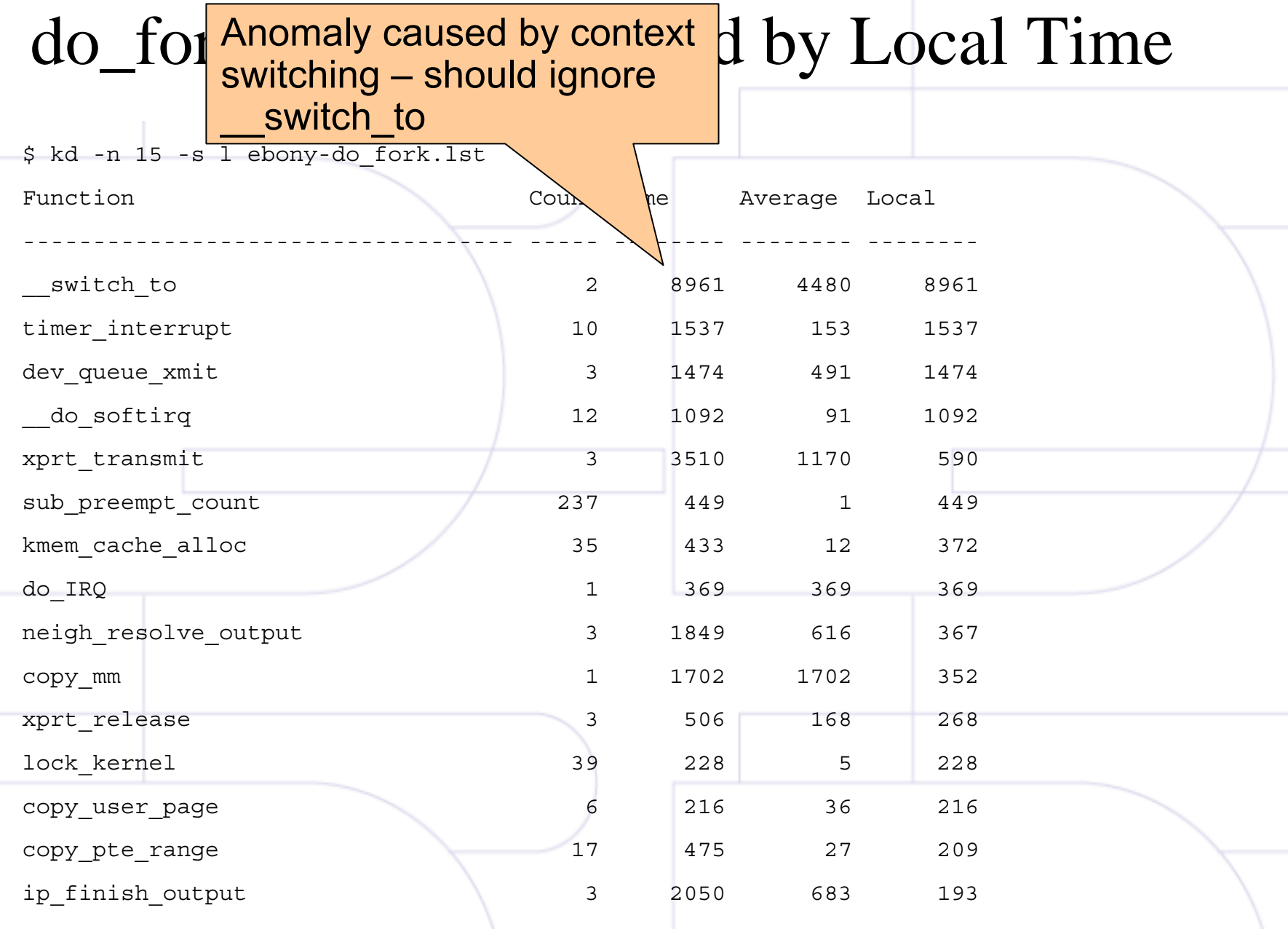

## Functions Sorted by Call Count

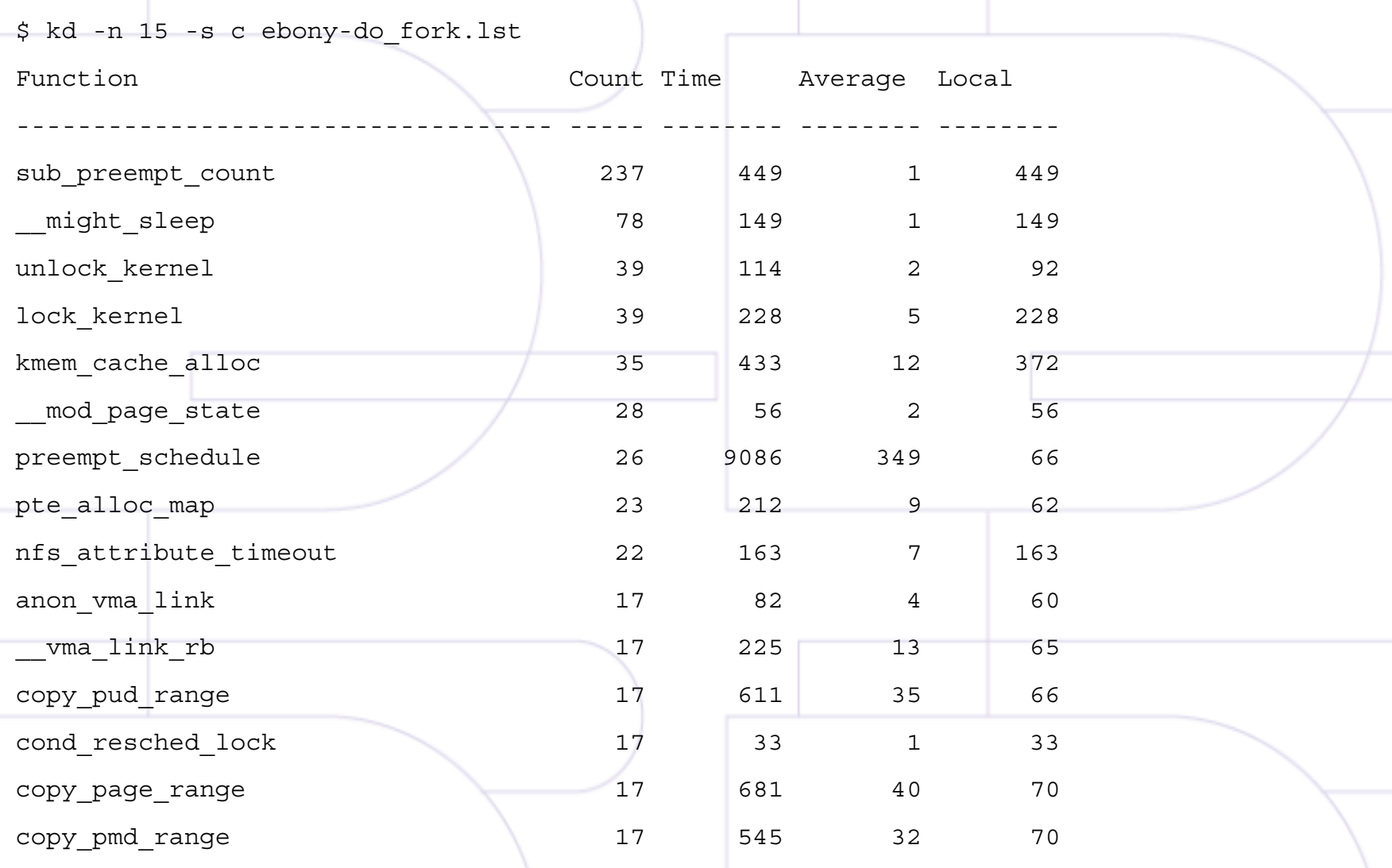

### Call Trace for do\_fork

\$kd -c -l do\_fork.lst

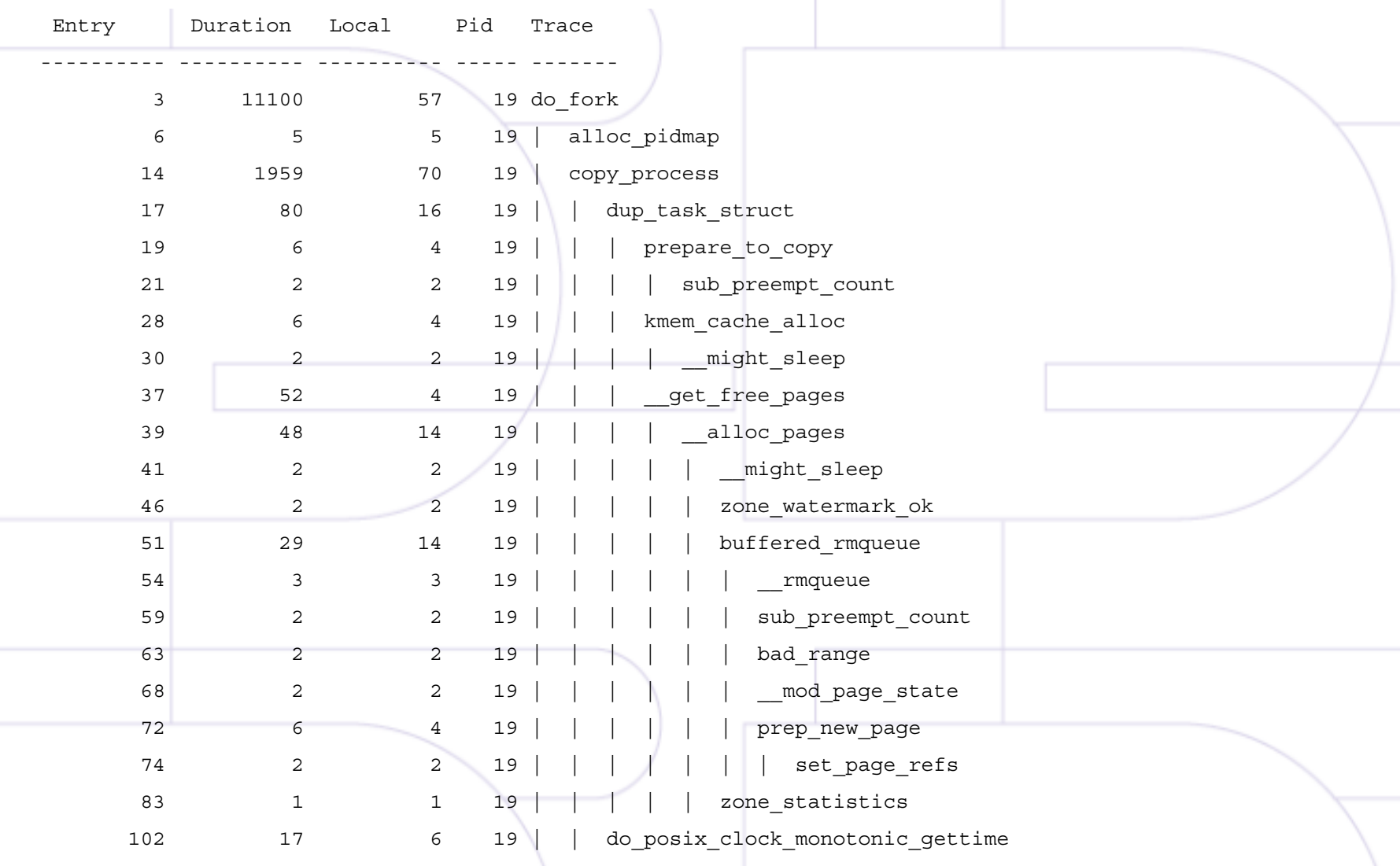

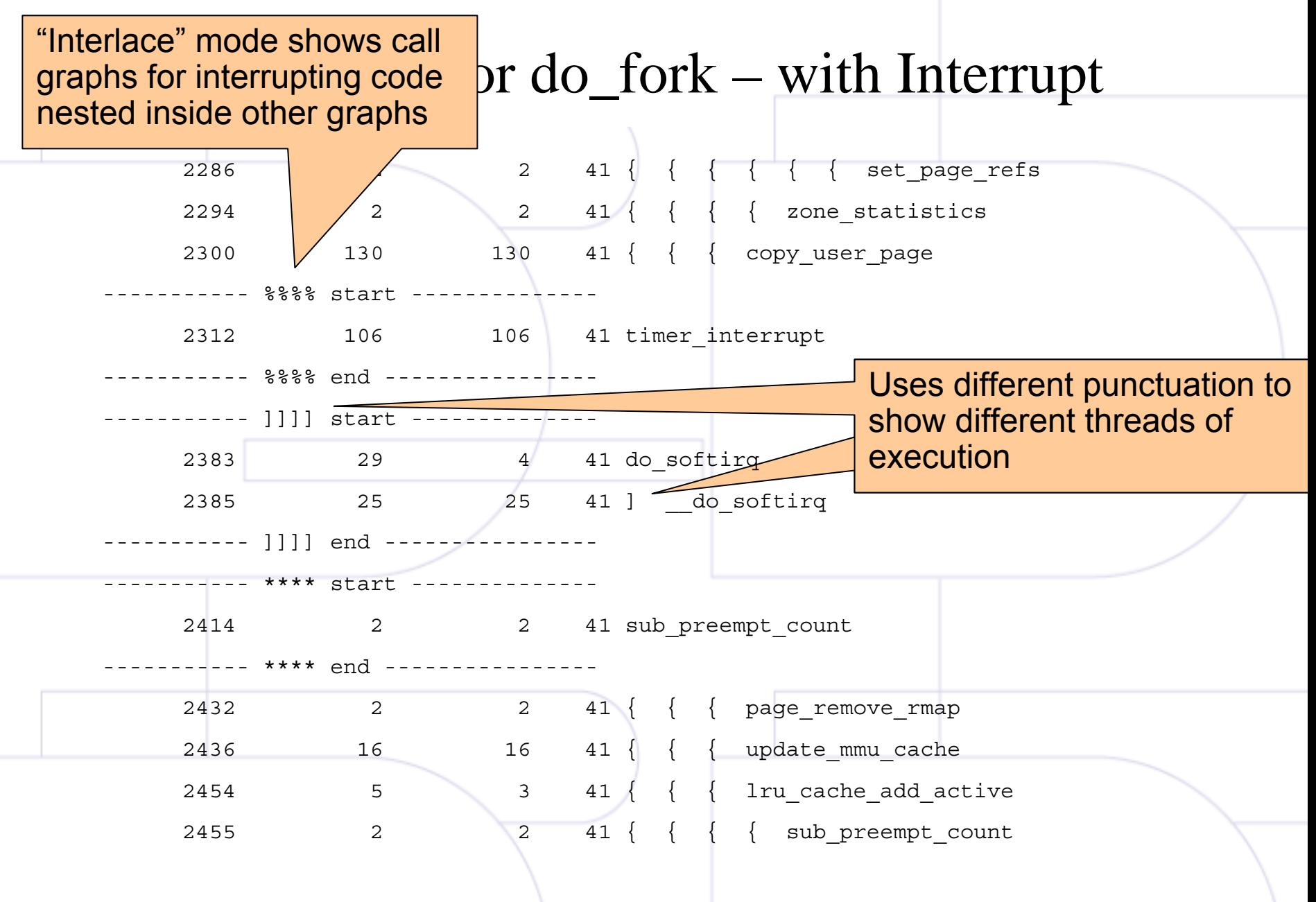

### Call Trace for do\_fork – with Thread Switch

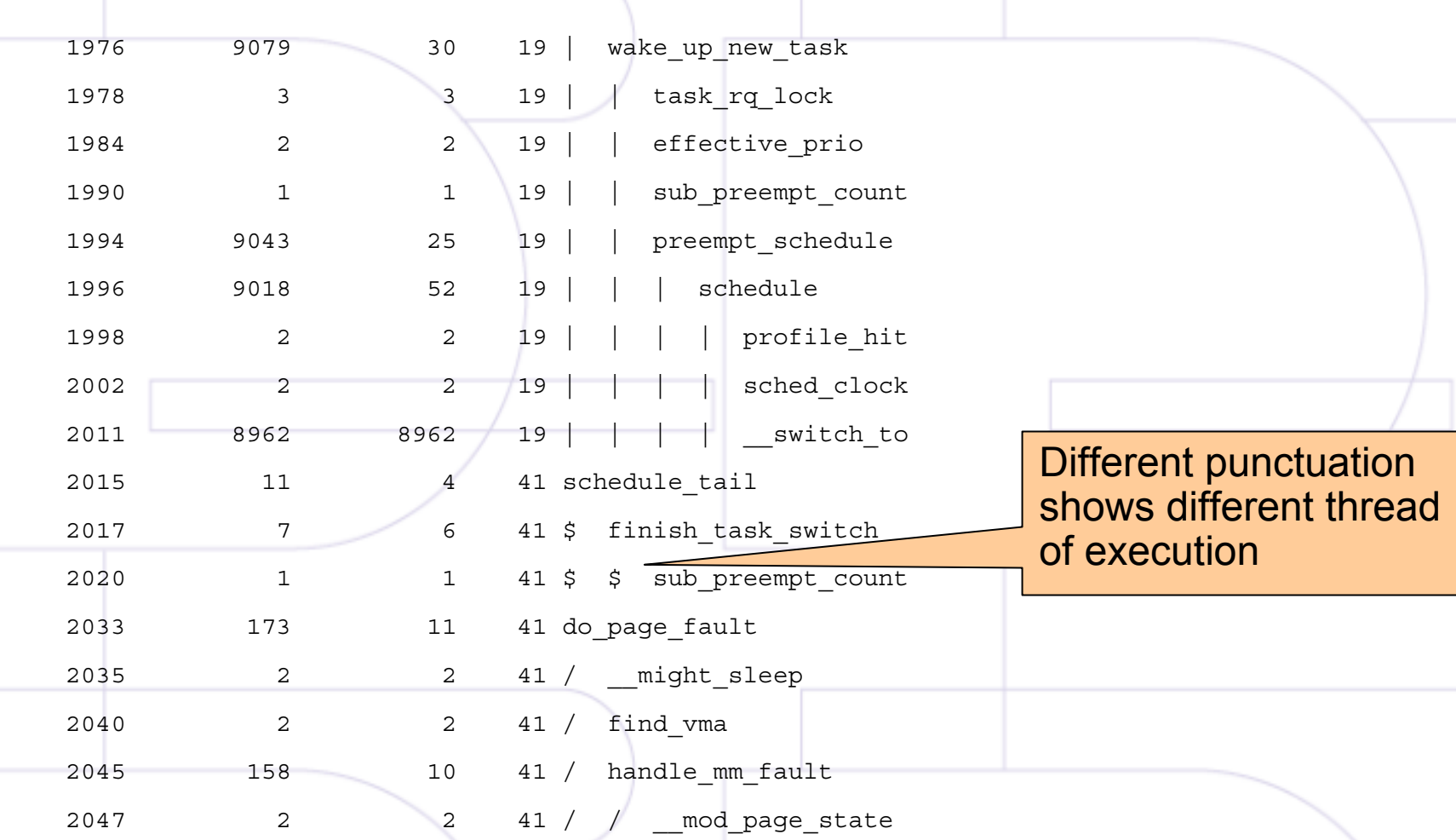

### Call Trace for do\_fork – with Thread Switch

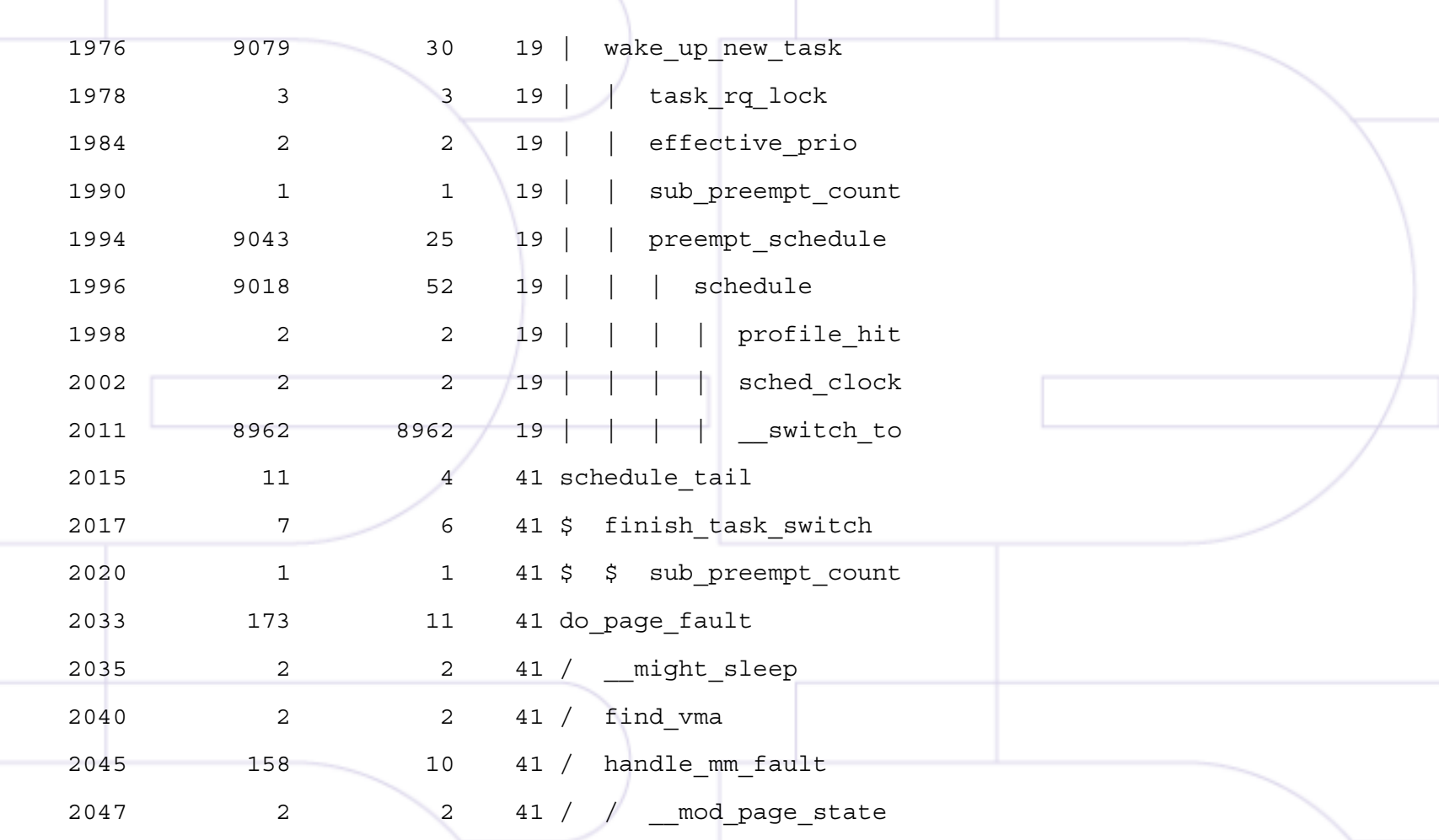

#### Call Trace for do\_fork – another Thread Switch

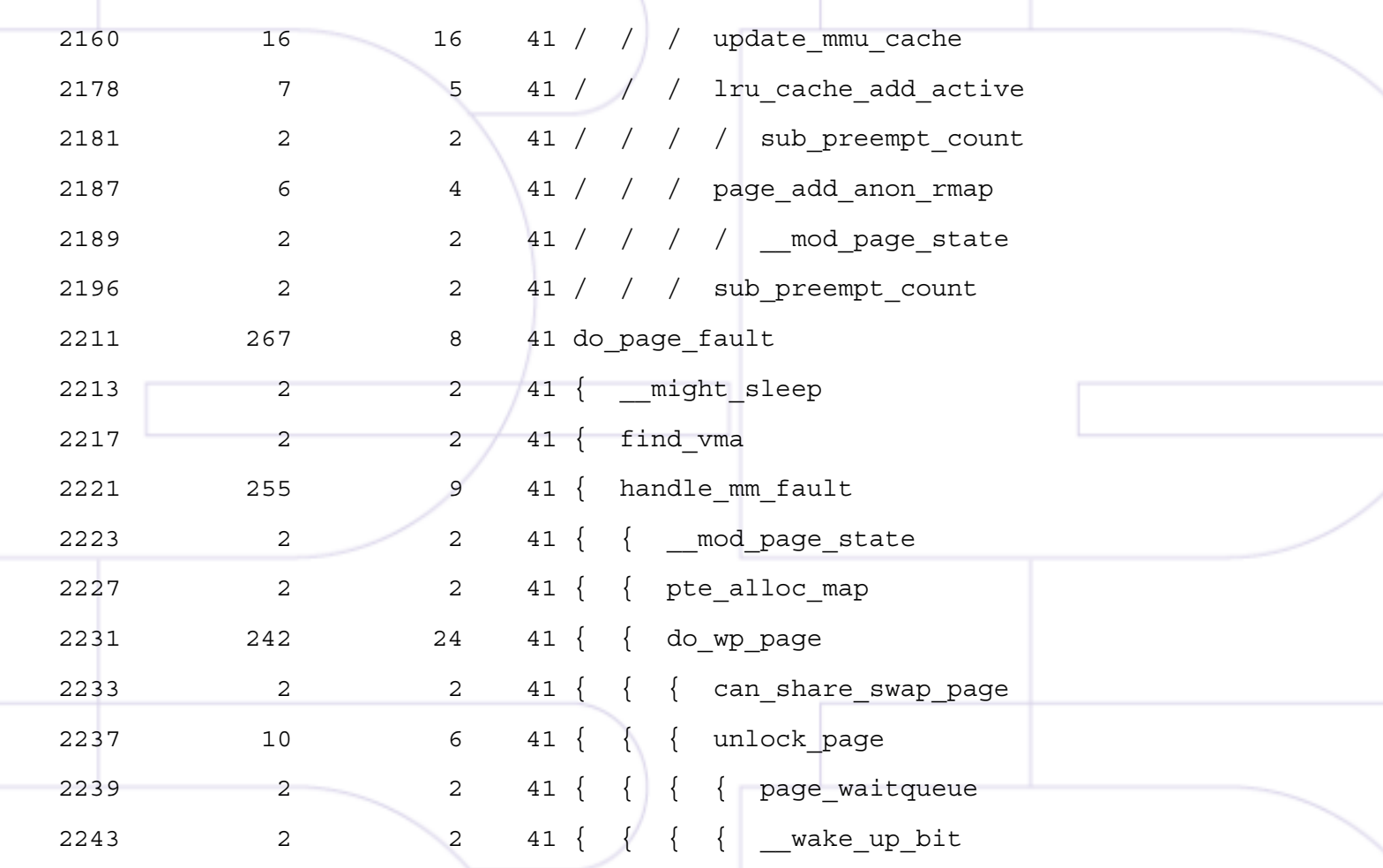

## Example 3 – Tracing serial8250\_init

- Configuration
- Log
- Examination of call trace

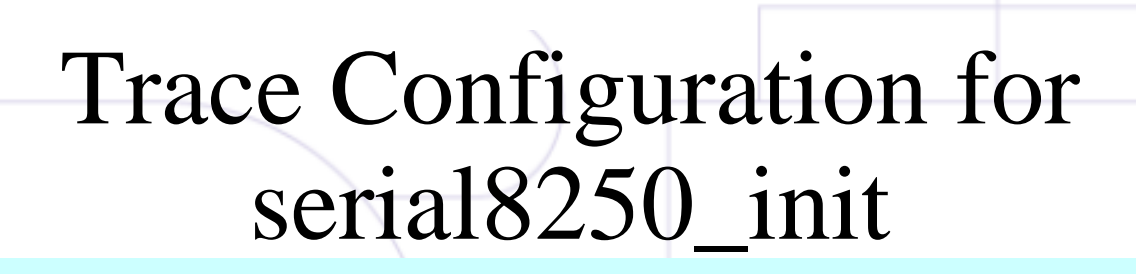

newbegin trigger start entry serial8250\_init trigger stop exit serial8250\_init filter mintime 0filter maxtime 0end

# serial8250\_init Log (resolved)

Kernel Instrumentation Run ID 0

Logging started at 1285942 usec by entry to function  $\Box$  al8250 init Logging stopped at 1796103 usec by log full

Filter Counters:

Total entries filtered = 0

Entries not found = 14

Number of entries after filters  $= 200000$ 

Entry Delta PID Funct<del>ion Caller</del> -------- -------- -------- ---------------- ------------ 11 -1 1 serial8250 init do initcalls+0x90 24 2245 1 printk serial8250\_init+0x40 36 2214 1 vprintk printk+0x2c 49 123 1 vscnprintf vprintk+0x64

June 11, 2005 CELF International Technical Conferece, Yokohama, Japan 39

Problem: could not finish

routine because log filled up routine because log filled

# serial8250 init Trace

●See omap-serial\_init.trace

- Here are highlights:
	- at 11 usec  $-(-1)$  duration means exit was not seen during trace.
		- This is bad, I expected routine to complete quickly. Something else happened during init
	- at 4096 usec interrupt occurred
		- 640 usec for hard portion, 192 usec for soft portion
		- at 5702 usec back to main thread (interrupt complete)

# serial8250\_init Trace (cont.)

• at 10161 usec - call to create\_dir

- at 10190 usec another call to a different create\_dir
- Be careful of namespace (all functions are in trace namespace, even if they are static)
- This means timing data for different routines may be combined, even if they are different
	- (ie kd is somewhat stupid)
- at 51580 usec finally see some interaction with the serial port
	- It takes more than 50 milliseconds just to do device driver setup unrelated to the serial port

# serial8250\_init Trace (cont. 2)

- at 81457 usec here's another much longer timer interrupt
	- 4 milliseconds to perform interrupt

- hit a timer tick where more processing was performed (updating system time)
- at 97724 usec call to 'call\_console\_drivers' from
	- from printk code
	- results from wakeup via console semaphore
	- at 97279 usec serial8250\_console\_write
		- starting to output all the data from the print log buffer

# serial8250\_init Trace (cont. 3)

• Whole rest of trace is outputting printk data

- data was pent up waiting for console to be initialized
- at 97719 usec serial\_out followed by 4 serial\_in calls
	- basic pattern for outputting a single char is to write char and wait for buffer to clear
	- $\bullet$  11 usec per operation = 55 usec per character
- Polling results in long delays. Why isn't buffering and interrupts being used here?

# Issues With Timing Data

• "Local time" is calculated by subtracting wall time of children from wall time of function

- Careful filtering removes functions local time can be inaccurate
- Also a problem with asynchronous routines
- Warning system effectively ignores calls that don't return (e.g. schedule, switch\_to)

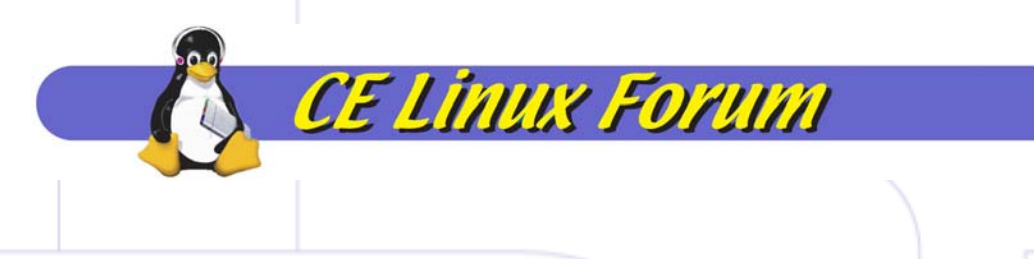

### Resources

- Wiki pages:
	- http://tree.celinuxforum.org/CelfPubWiki/Kern elFunctionInstrumentation
	- http://tree.celinuxforum.org/CelfPutWiki/Patch Archive
- Mailing list:
	- celinux-dev@tree.celinuxforum.org

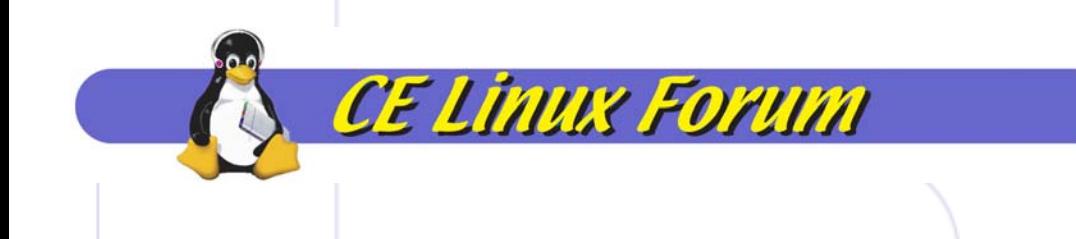

### Questions and Answers